## **Хранение пользовательских настроек для вида УПД**

*(для конфигураций 1С:Управление производственным предприятием редакции 1.3, 1С:Управление торговлей редакции 10.3)*

Модуль 1C:EDI при формировании УПД по умолчанию устанавливает вид УПД рекомендованный торговой сетью. В случае необходимости, «Вид УПД» можно изменить в окне просмотра документа:

- 1. Перейти на закладку УПД;
- 2. Нажать на гиперссылку «Вид УПД» и выбрать нужный вид документа;

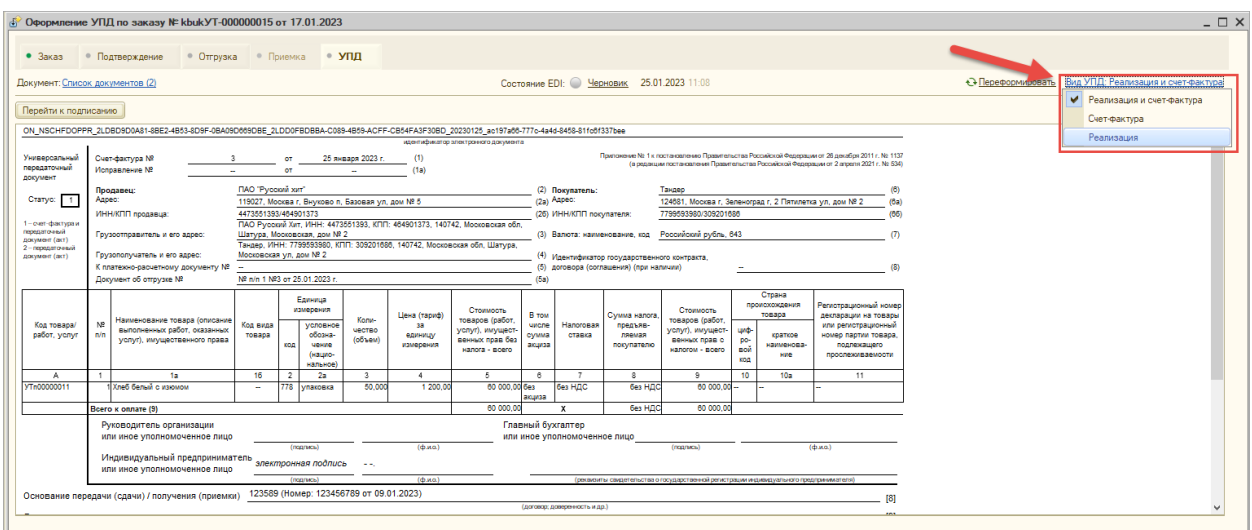

Для выбора могут быть доступны следующие «Виды УПД»:

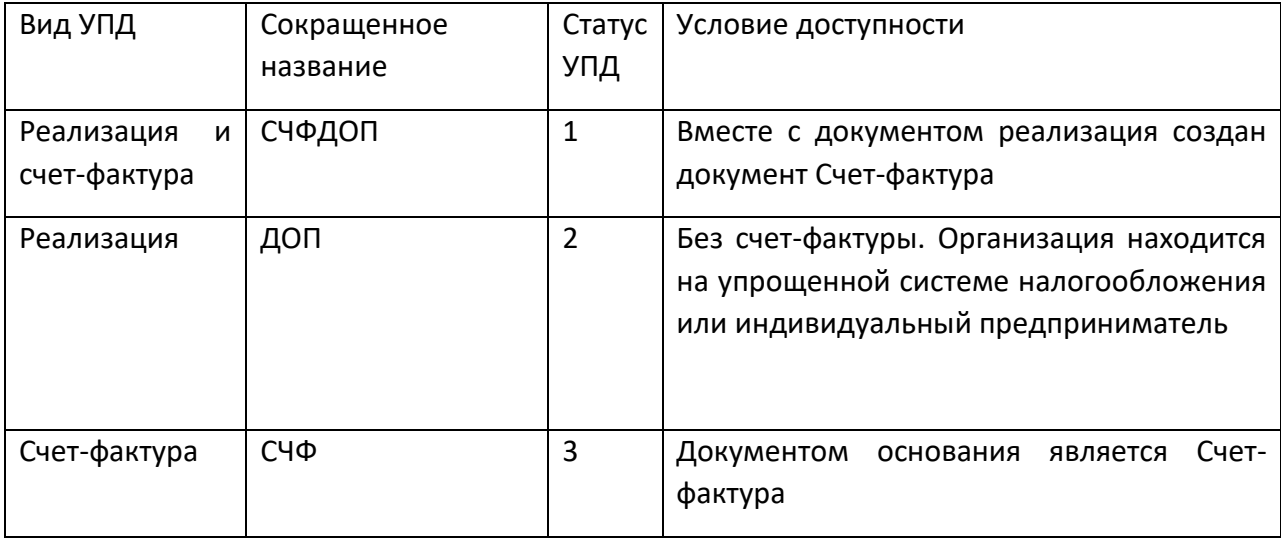

Изменение вида УПД сохраняется в пользовательских настройках и будет использовано программой в дальнейшем при групповом и ручном формировании документов УПД для данного контрагента.